## Supervisor Completes Progress Check-In

1) Log into the PeopleAdmin [Performance Management Portal](file://vault.ysu.local/HR_Employment/PeopleAdmin%20Instruction%20Sheets/jobs.ysu.edu/portal) utilizing your YSU Portal credentials.

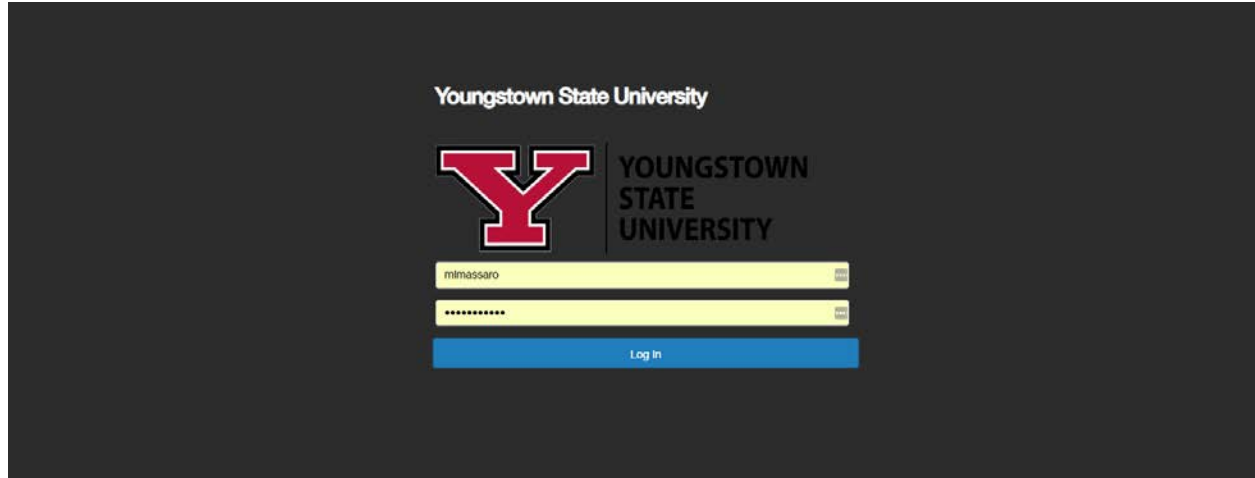

## 2) Click on the desired Action Item.

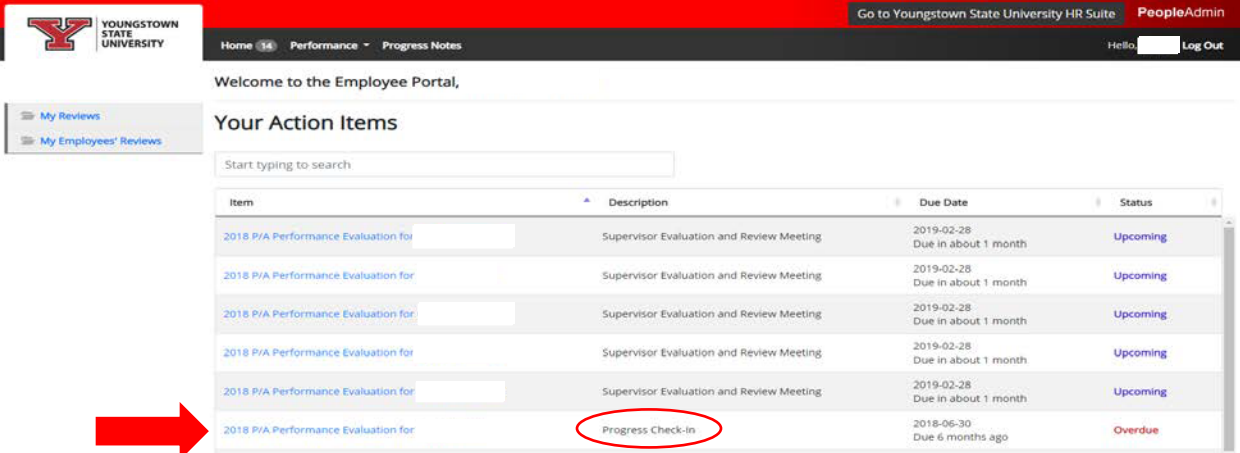

## 3) Review the information presented, click Complete.

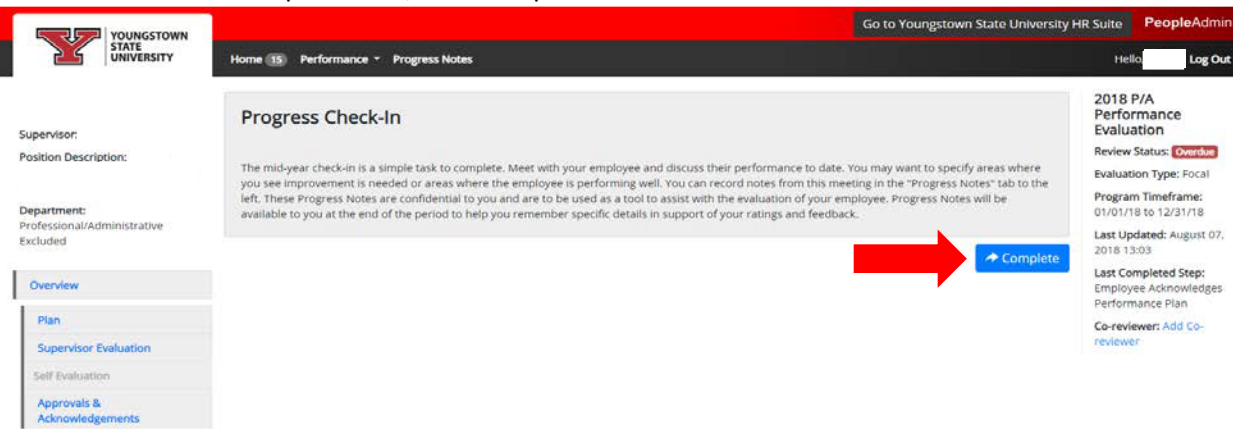